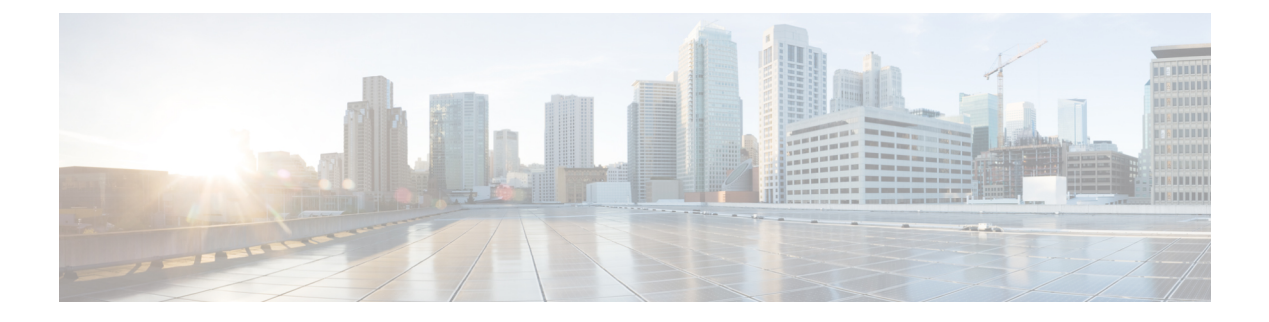

# **Packaged CCE 2000 Agents Installation**

• [Installation](#page-0-0) Tasks, on page 1

## <span id="page-0-0"></span>**Installation Tasks**

This section provides tasks to create and set up virtual machines (VM) of various components that are required for the Packaged CCE 2000 Agents installation. For information about creating VMs on the appropriate data centers for specific components, see the *Unified CCE Reference Designs* section in the [Solution](https://www.cisco.com/c/en/us/support/customer-collaboration/packaged-contact-center-enterprise/products-technical-reference-list.html) Design Guide for Cisco Packaged Contact Center [Enterprise.](https://www.cisco.com/c/en/us/support/customer-collaboration/packaged-contact-center-enterprise/products-technical-reference-list.html)

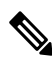

If your Reference Design layout is on the Cisco HX220c-M5SX or Cisco HX220c-M6S servers, auto-discovery (to identify and validate the components on ESXi servers) is based only on the first node of the Hyperflex cluster. **Note**

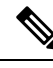

**Note**

If you have Cisco UCS C240 M5SX or Cisco UCS C240 M6SX or Cisco HX220c-M5SX or Cisco HX220c-M6S Tested Reference Configuration or Specification-Based hardware, make sure that the following core components are added on-box without changing the default annotations:

- Unified CCE Rogger
- Unified CCE AW/HDS/DDS
- Unified CCE PG
- Unified CVP Server
- Unified Intelligence Center (with coresident LiveData and IDS)
- Finesse

The following terms are reserved for core component annotations: Cisco, Finesse, CUIC, and CVP. Do not use these reserved terms in the annotations of any of the non-core component VMs.

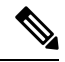

Take a backup of the VM Snapshot before installing the Packaged CCE software, because uninstallation support is not provided. **Note**

The table outlines the Packaged CCE 2000 Agents installation tasks.

#### **Table 1: Packaged CCE 2000 Agents Installation**

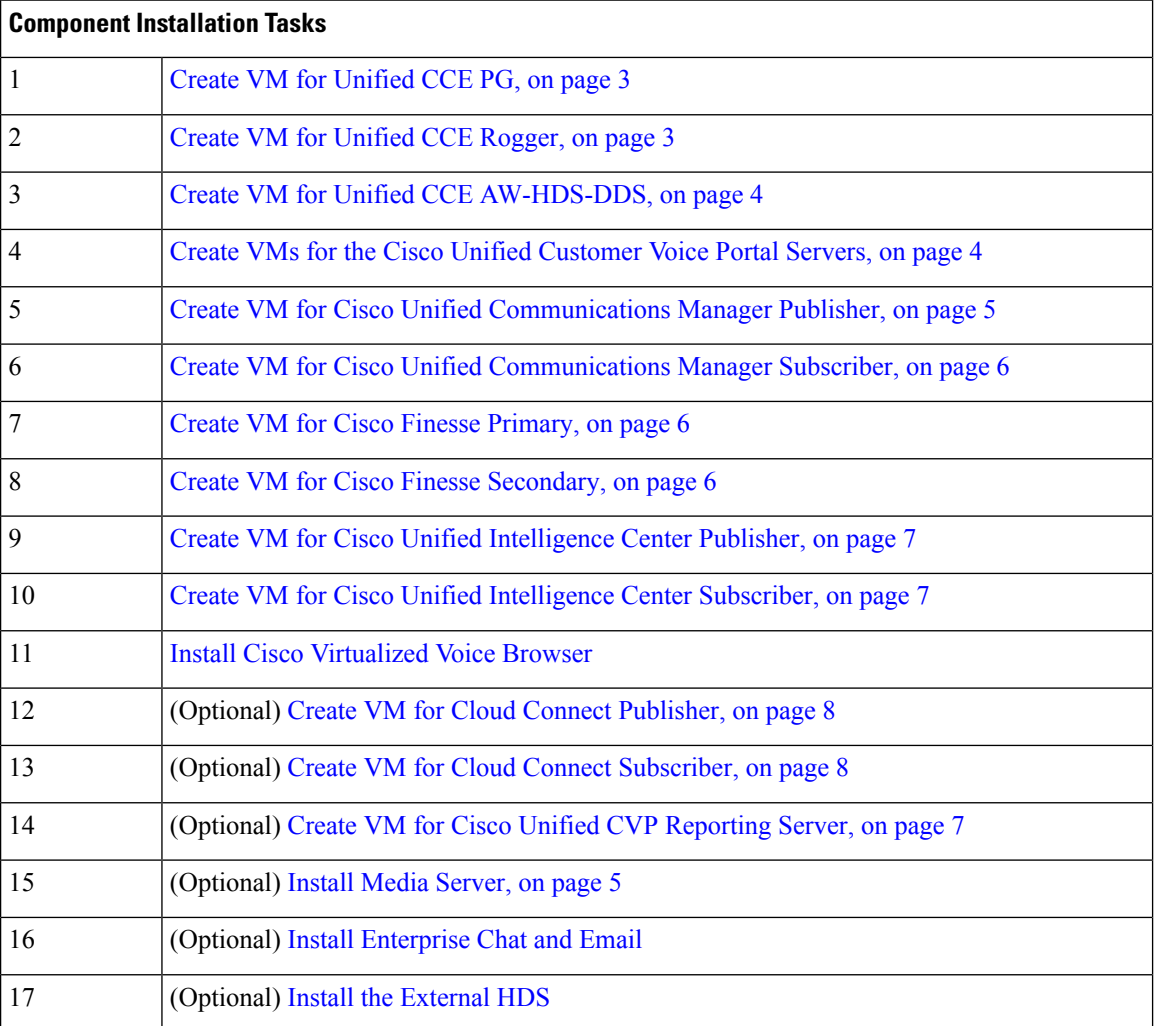

For the post installation configurations of each component, see *Post Installation Configuration* section in the *Cisco Packaged Contact Center Enterprise Administration and Configuration Guide* at [https://www.cisco.com/](https://www.cisco.com/c/en/us/td/docs/voice_ip_comm/cust_contact/contact_center/pcce/pcce_12_5_1/configuration/guide/pcce_b_admin-and-config-guide_12_5/pcce_b_admin-and-config-guide_12_5_chapter_01.html) [c/en/us/td/docs/voice\\_ip\\_comm/cust\\_contact/contact\\_center/pcce/pcce\\_12\\_5\\_1/configuration/guide/pcce\\_b\\_](https://www.cisco.com/c/en/us/td/docs/voice_ip_comm/cust_contact/contact_center/pcce/pcce_12_5_1/configuration/guide/pcce_b_admin-and-config-guide_12_5/pcce_b_admin-and-config-guide_12_5_chapter_01.html) [admin-and-config-guide\\_12\\_5/pcce\\_b\\_admin-and-config-guide\\_12\\_5\\_chapter\\_01.html](https://www.cisco.com/c/en/us/td/docs/voice_ip_comm/cust_contact/contact_center/pcce/pcce_12_5_1/configuration/guide/pcce_b_admin-and-config-guide_12_5/pcce_b_admin-and-config-guide_12_5_chapter_01.html).

## **Create Virtual Machines for Components**

## <span id="page-2-0"></span>**Create VM for Unified CCE PG**

Follow this sequence of tasks to create a virtual machine for the Unified CCE PG.

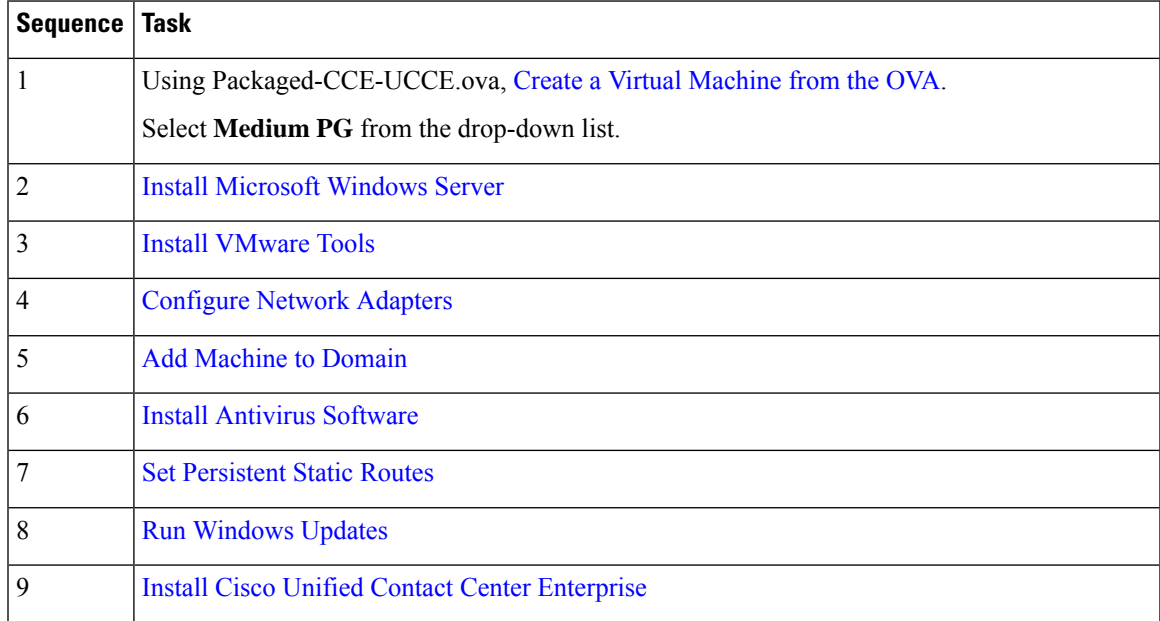

## <span id="page-2-1"></span>**Create VM for Unified CCE Rogger**

Follow this sequence of tasks to create a virtual machine for the Unified CCE Rogger.

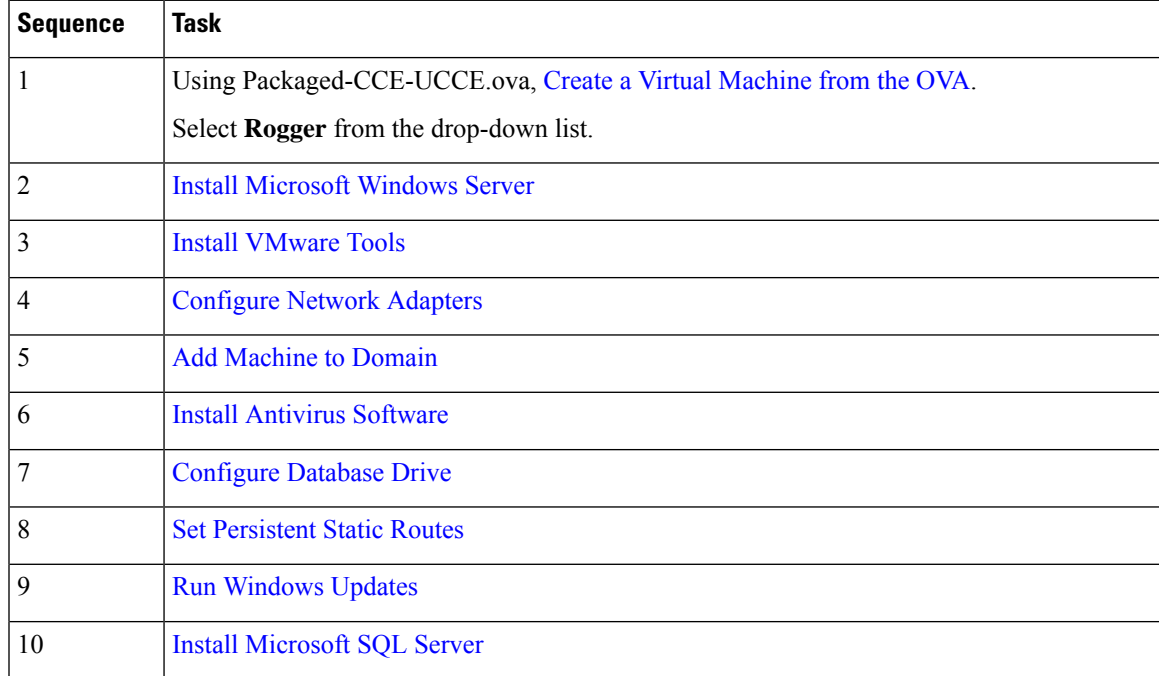

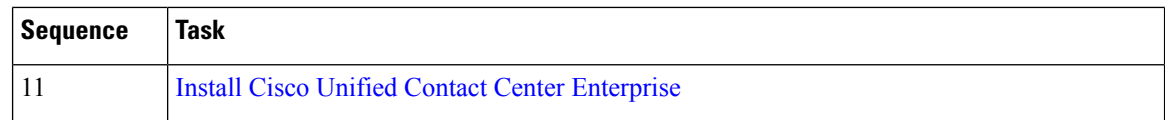

#### <span id="page-3-0"></span>**Create VM for Unified CCE AW-HDS-DDS**

Follow this sequence of tasks to create a virtual machine for the Unified CCE AW-HDS-DDS.

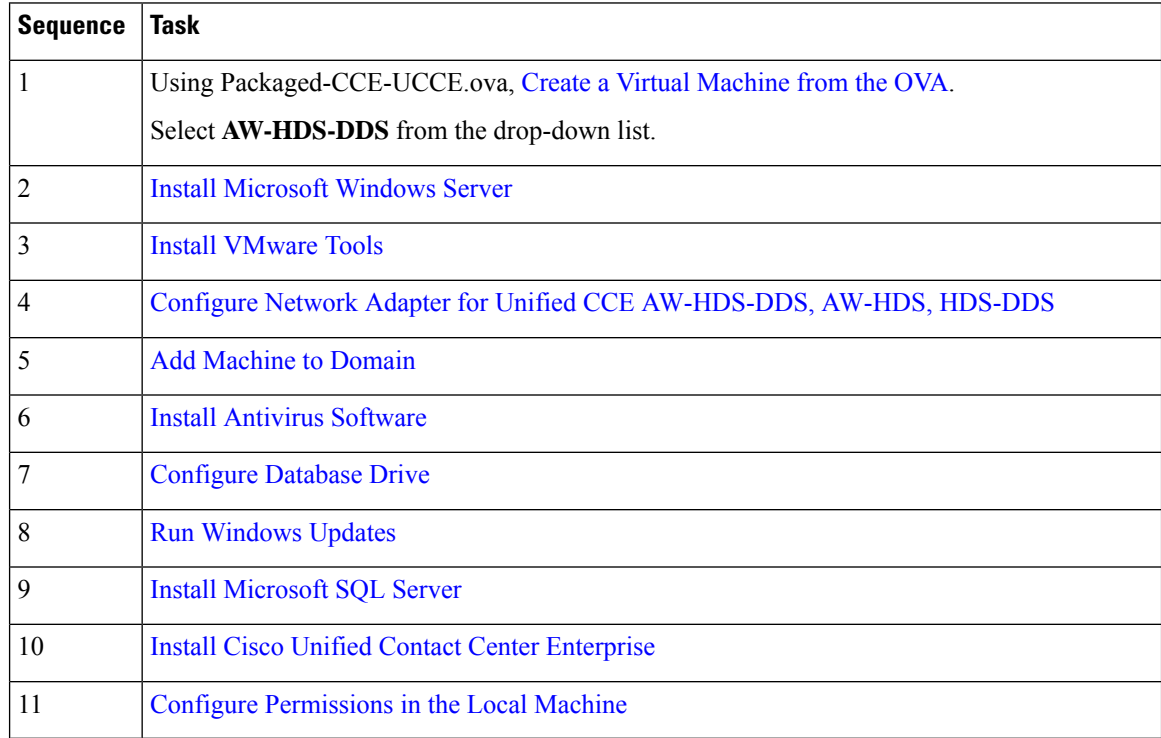

## <span id="page-3-1"></span>**Create VMs for the Cisco Unified Customer Voice Portal Servers**

Follow this sequence of tasks to create the virtual machines for the Unified CVP Servers. Each Unified CVP Server combines the Unified CVP Call Server, Media Server, and VXML Server functionality.

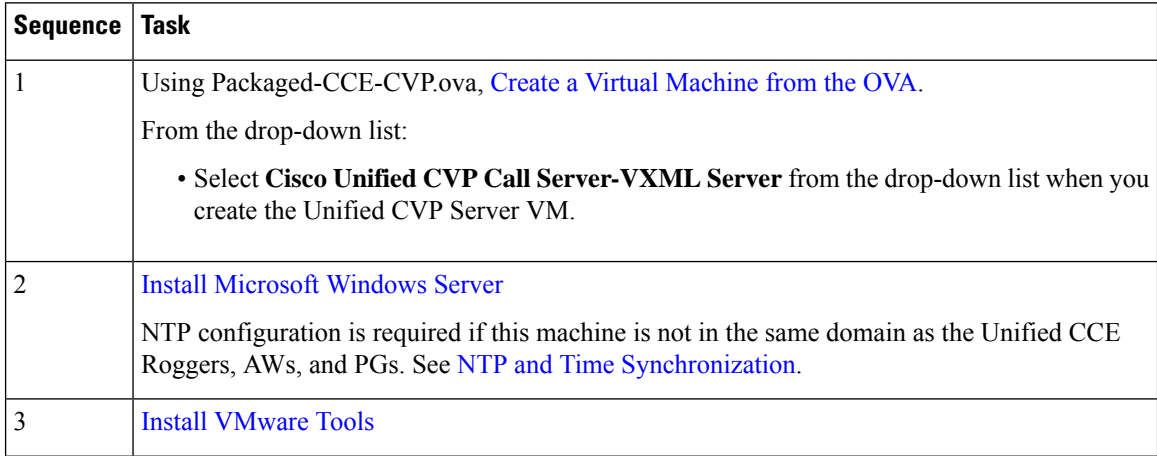

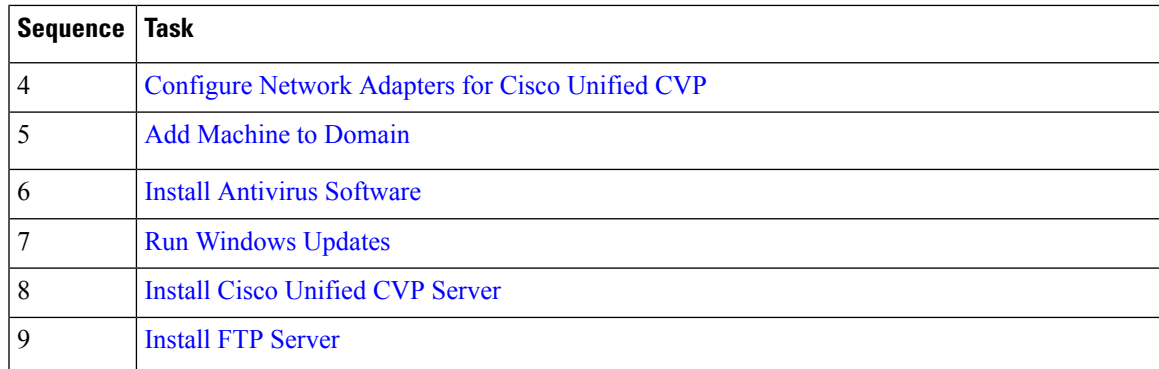

### <span id="page-4-1"></span>**Install Media Server**

If the Media Server is external, install the following on the Media Server:

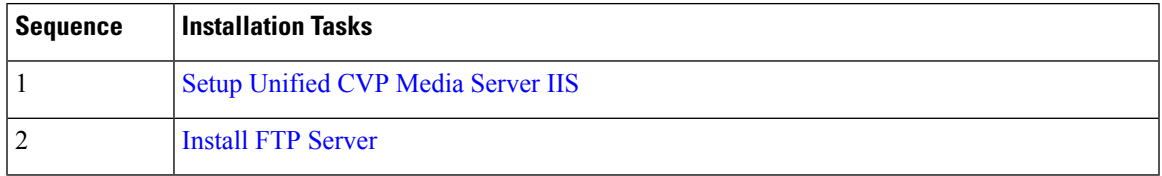

## <span id="page-4-0"></span>**Create VM for Cisco Unified Communications Manager Publisher**

Follow this sequence of tasks to create the virtual machine for the Unified Communications Manager Publisher.

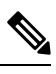

For the Cisco UCS C240 M4SX Server, the Unified Communications Manager (CUCM) 12.5 and above installation must be off-box. **Note**

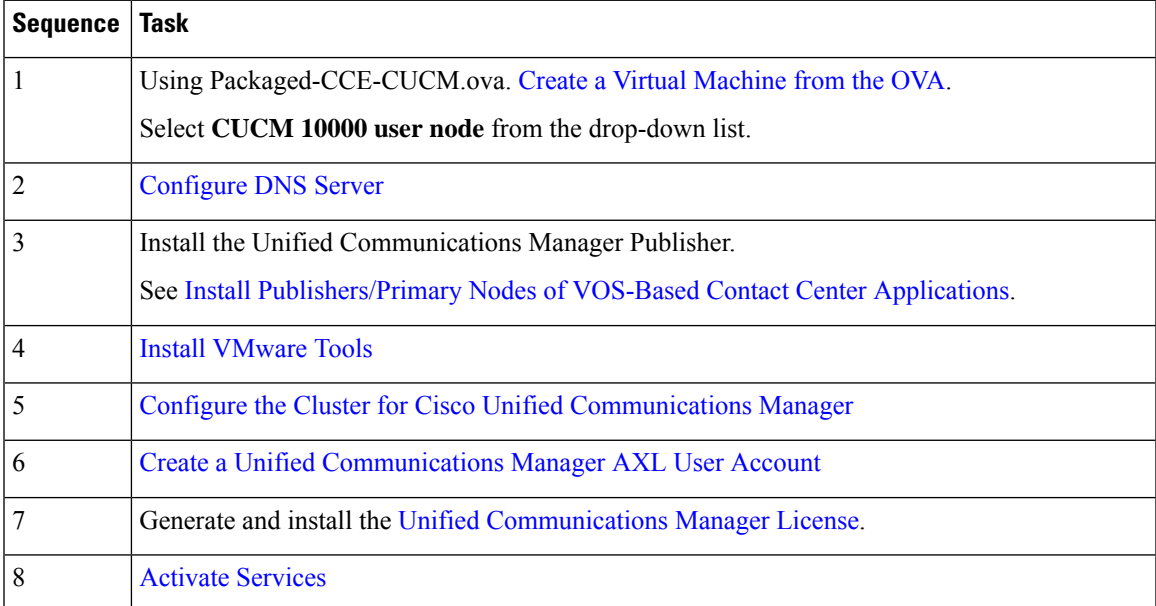

#### <span id="page-5-0"></span>**Create VM for Cisco Unified Communications Manager Subscriber**

Follow this sequence of tasks to create the virtual machine for the Cisco Unified Communications Manager Subscriber.

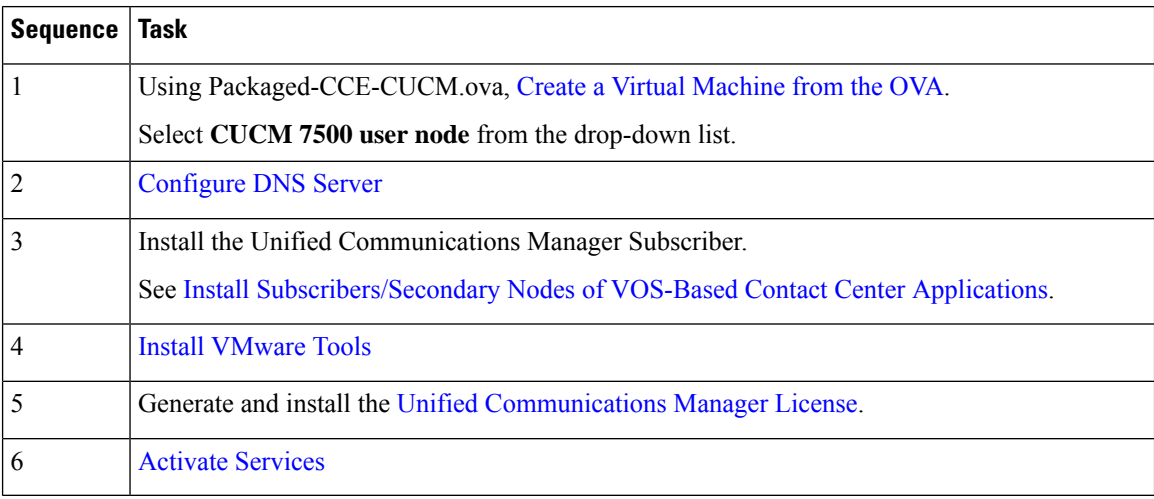

#### <span id="page-5-1"></span>**Create VM for Cisco Finesse Primary**

Follow this sequence of steps to create a virtual machine for the Cisco Finesse Primary node.

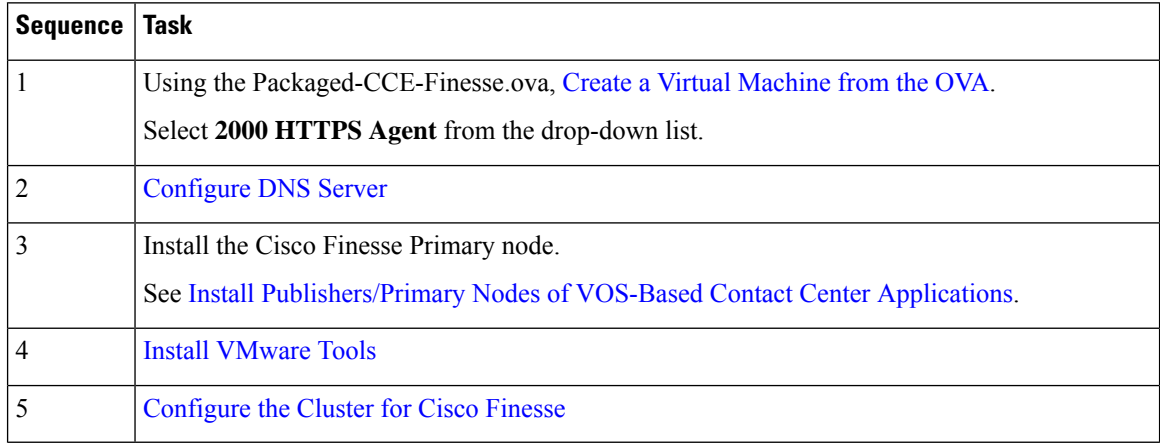

## <span id="page-5-2"></span>**Create VM for Cisco Finesse Secondary**

Follow this sequence of tasks to create the virtual machine for the Cisco Finesse Secondary node.

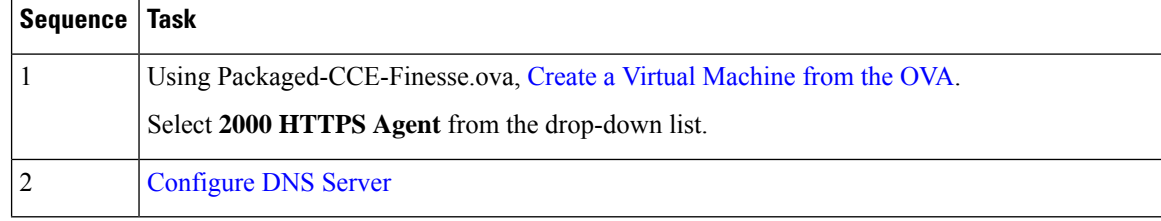

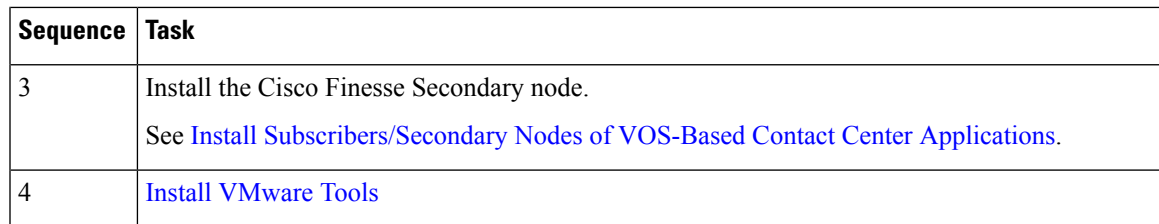

### <span id="page-6-0"></span>**Create VM for Cisco Unified Intelligence Center Publisher**

Follow this sequence of tasks to create the virtual machine for the Unified Intelligence Center Publisher. Live Data and the Cisco Identity Service are also installed on the same VM.

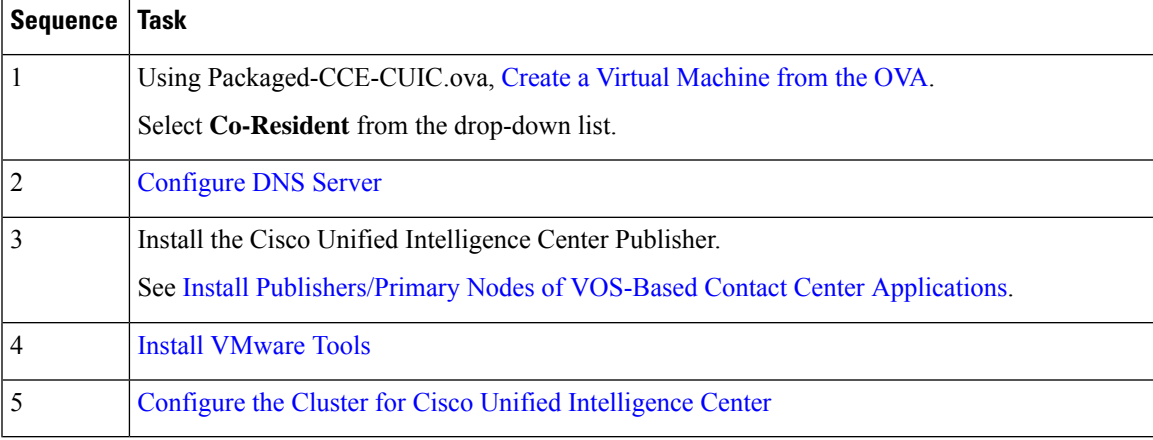

#### <span id="page-6-1"></span>**Create VM for Cisco Unified Intelligence Center Subscriber**

Follow this sequence of tasks to create the virtual machine for the Unified Intelligence Center Subscriber. Live Data and the Cisco Identity Service are also installed on this VM.

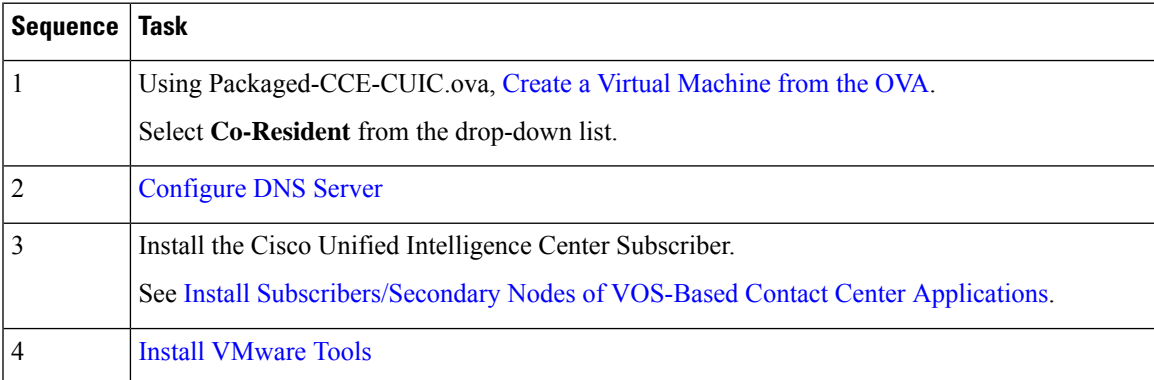

## <span id="page-6-2"></span>**Create VM for Cisco Unified CVP Reporting Server**

Follow this sequence of tasks to create a virtual machine for the Unified CVP Reporting Server. The Unified CVP Reporting Server is an optional component.

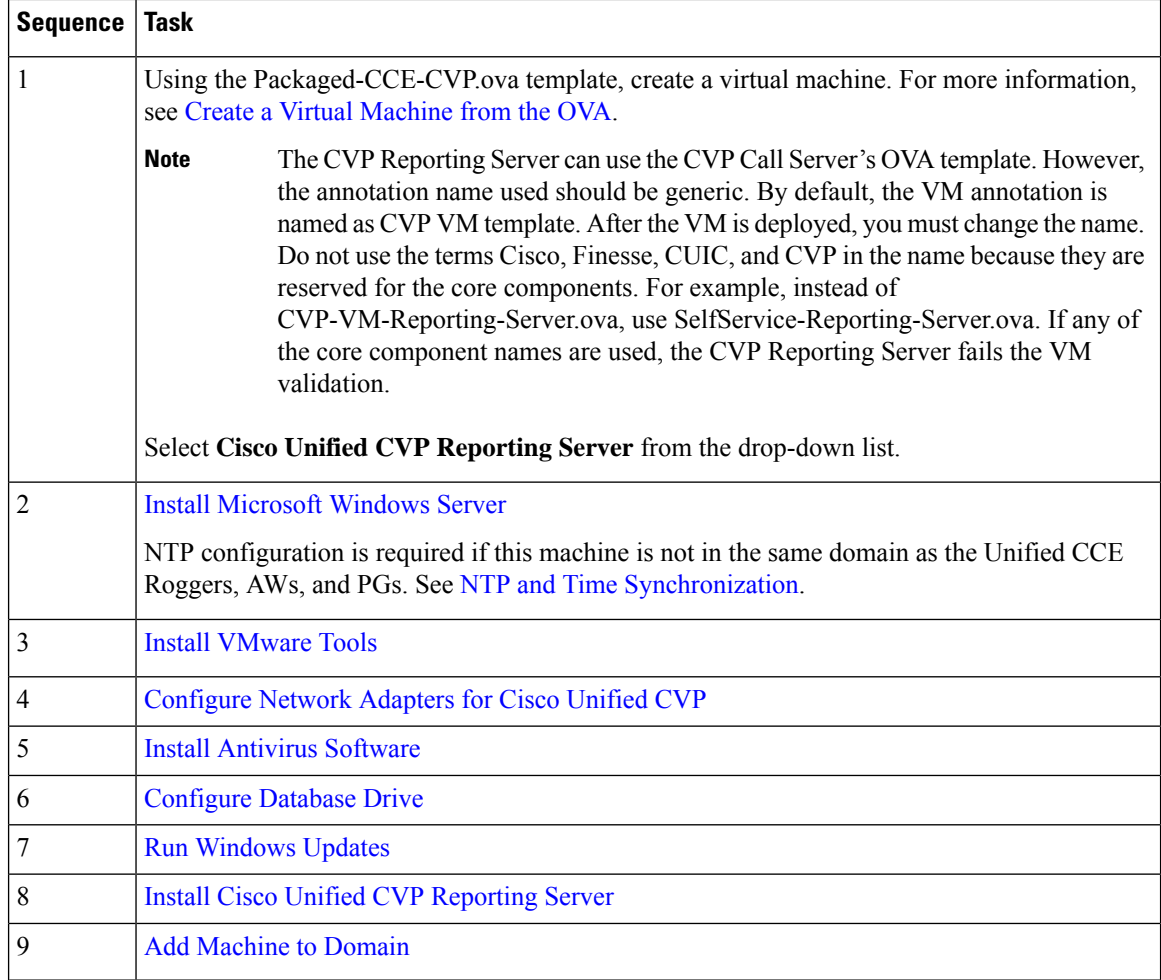

#### <span id="page-7-0"></span>**Create VM for Cloud Connect Publisher**

Follow this sequence of tasks to create the virtual machine for the Cloud Connect Publisher.

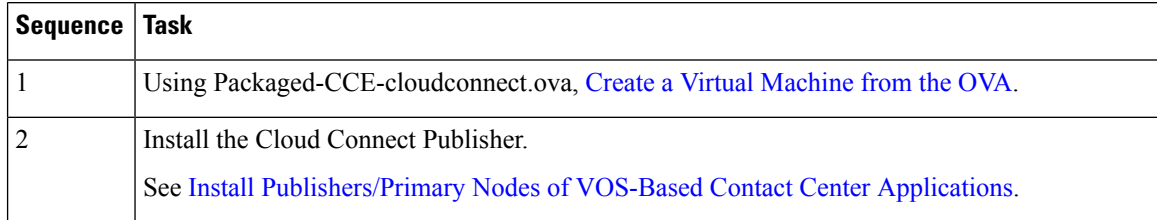

## <span id="page-7-1"></span>**Create VM for Cloud Connect Subscriber**

Follow this sequence of tasks to create the virtual machine for the Cloud Connect Subscriber.

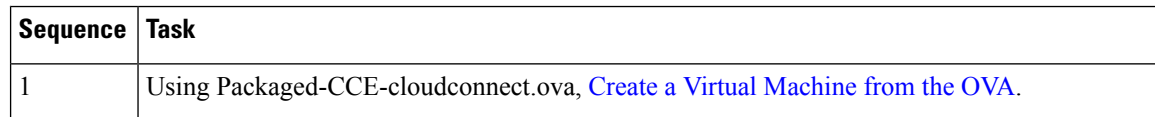

I

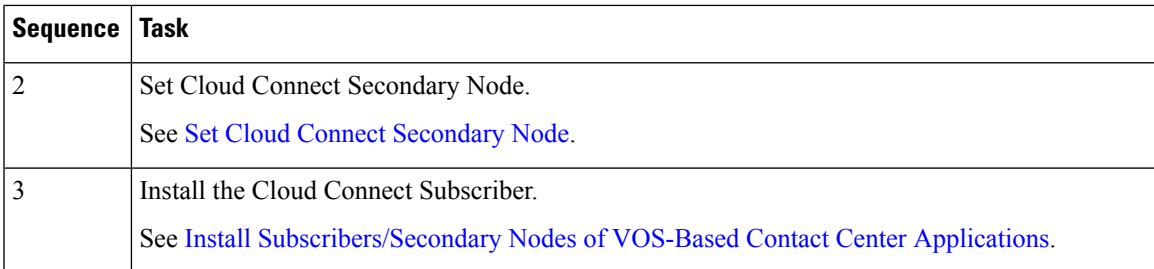

L